PAG. 1 DI 13 26 APRILE 2018

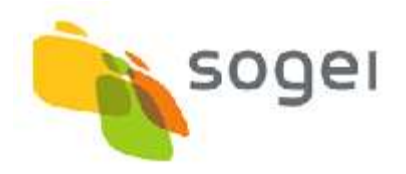

## *STRUMENTI ALTERNATIVI DI PAGAMENTO PER GLI UTENTI PROFESSIONALI*

## **INDICE**

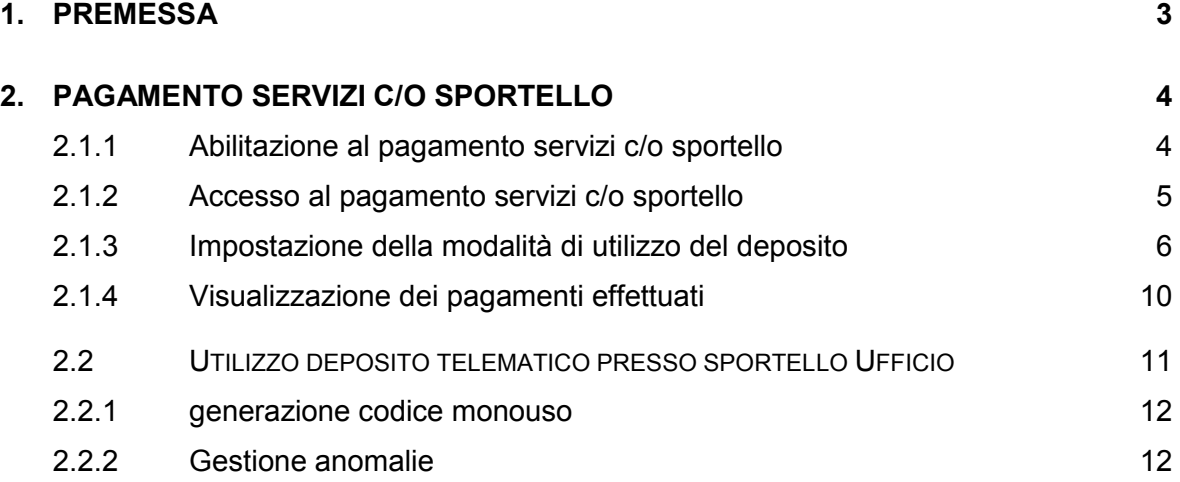

### <span id="page-2-0"></span>**1. PREMESSA**

Il presente documento, illustra le funzionalità realizzate per consentire, agli utenti professionali, registrati ai servizi Sister, di utilizzare le disponibilità costituite, tramite versamenti telematici, sul conto corrente postale unico a livello nazionale, intestato all'Agenzia delle Entrate, anche per il pagamento dei tributi dovuti a fronte di servizi richiesti ed ottenuti presso gli sportelli degli Uffici Provinciali – Territorio dell'Agenzia stessa.

Tale possibilità, si inserisce nell'ambito di un complesso di iniziative finalizzate all'eliminazione del contante e degli assegni circolari come strumenti di pagamento dei servizi catastali e di pubblicità immobiliare erogati dagli sportelli.

### <span id="page-3-0"></span>**2. PAGAMENTO SERVIZI C/O SPORTELLO**

Gli utenti Sister possono, se provvisti del relativo profilo autorizzativo, accedere alle funzioni per:

- rilasciare o revocare, per se stessi e/o per i propri collaboratori, l'autorizzazione all'utilizzo del deposito telematico per il pagamento degli importi dovuti per i servizi richiesti presso gli sportelli degli Uffici provinciali - Territorio;
- ricercare e prelevare le ricevute di pagamento relative a questa modalità di utilizzo del deposito.

#### <span id="page-3-1"></span>*2.1.1 ABILITAZIONE AL PAGAMENTO SERVIZI C/O SPORTELLO*

Per l'accesso alle funzioni che consentono di utilizzare il deposito telematico per il pagamento delle somme dovute a fronte dei servizi fruiti presso gli sportelli degli Uffici provinciali - Territorio, sarà definito il nuovo profilo "Pagamento servizi di sportello".

Tale profilo, applicabile soltanto alle seguenti tipologie di utenza, per le quali è prevista la disponibilità di un deposito alimentato con versamenti telematici effettuati sul c/c postale intestato all'Agenzia, gestito centralmente a livello nazionale:

- utenza di consultazione di profilo B: convenzione stipulata da un qualsiasi soggetto pubblico o privato, ai sensi del decreto direttoriale 4-mag-2007;
- utenza di presentazione documenti catastali: abilitazione rilasciata a professionisti (ingegneri, architetti, dottori agronomi o forestali, geometri, agrotecnici, periti edili, periti agrari o periti industriali) regolarmente iscritti nell'albo professionale della propria categoria;

Nel contesto delle funzioni di gestione degli utenti, con riferimento sia all'abilitazione del singolo utente che alla compilazione della richiesta xml di abilitazione riferita a una lista di utenti, che deve poi essere trasmessa firmata digitalmente, modalità di norma utilizzata dalle utenze che accedono a Sister in modalità di Identità Federata, il profilo "Pagamento servizi di sportello" figurerà tra quelli assegnabili.

L'assegnazione o rimozione del nuovo profilo è demandata all'amministratore di ciascuna utenza.

**L'utilizzo di questo profilo è vincolata alla coesistenza di un profilo di consultazione catastale e/o ipotecaria, o di sottoscrizione di documenti catastali, ossia di un profilo che autorizzi all'utilizzo del deposito costituito.**

## <span id="page-4-0"></span>*2.1.2 ACCESSO AL PAGAMENTO SERVIZI C/O SPORTELLO*

L'accesso alla gestione del pagamento dei servizi che saranno richiesti in frontoffice, per l'utente in possesso della necessaria autorizzazione, avviene tramite la nuova voce di menù "Pagamento servizi di sportello > Gestione pagamenti" disponibile all'interno del menù "Servizi" (fig. 1).

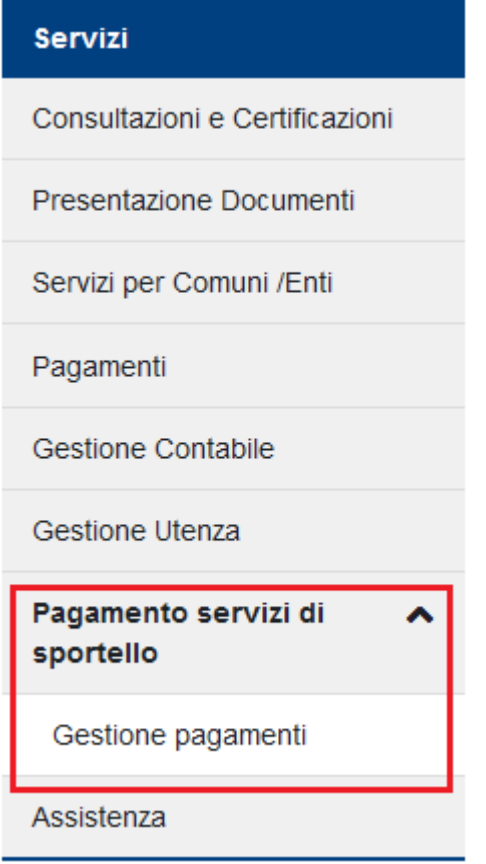

### Fig. 1

La selezione della voce di menù instraderà dinamicamente l'utente, in base rispettivamente all'assenza o presenza di addebiti del deposito telematico per pagamento di servizi di sportello:

- o alla pagina di impostazione della modalità di utilizzo del deposito come strumento di pagamento dei servizi in front-office; la pagina mostrerà le eventuali impostazioni già definite;
- o alla pagina di visualizzazione dei pagamenti effettuati; la pagina conterrà anche il link per la modifica delle impostazioni.

Si precisa che la funzione sarà accessibile anche all'utente che, pur non essendo all'attualità in possesso di un profilo abilitante all'utilizzo del deposito, lo sia stato e abbia utilizzato questa modalità; in tale caso sarà disponibile soltanto la funzione di visualizzazione dei pagamenti effettuati.

## <span id="page-5-0"></span>*2.1.3 IMPOSTAZIONE DELLA MODALITÀ DI UTILIZZO DEL DEPOSITO*

Mediante la funzione (fig. 2), l'utente potrà:

- attivare/bloccare la possibilità di utilizzare di persona il deposito telematico come strumento di pagamento dei servizi di sportello;
- assegnare/revocare la delega ad un terzo, che operi per suo conto.

Convenzione: TEST CONSULTAZIONI - PROFILO B (CONSULTAZIONI - PROFILO B) Codice di Richiesta: C00018012013

## Servizi di Sportello - Abilitazioni

Verificare che, sul canale indicato, sia pervenuta la notifica dell'attivazione della possibilita' di utilizzare il deposito telematico per pagare servizi catastali o ipotecari c/o sportelli Agenzia Entrate

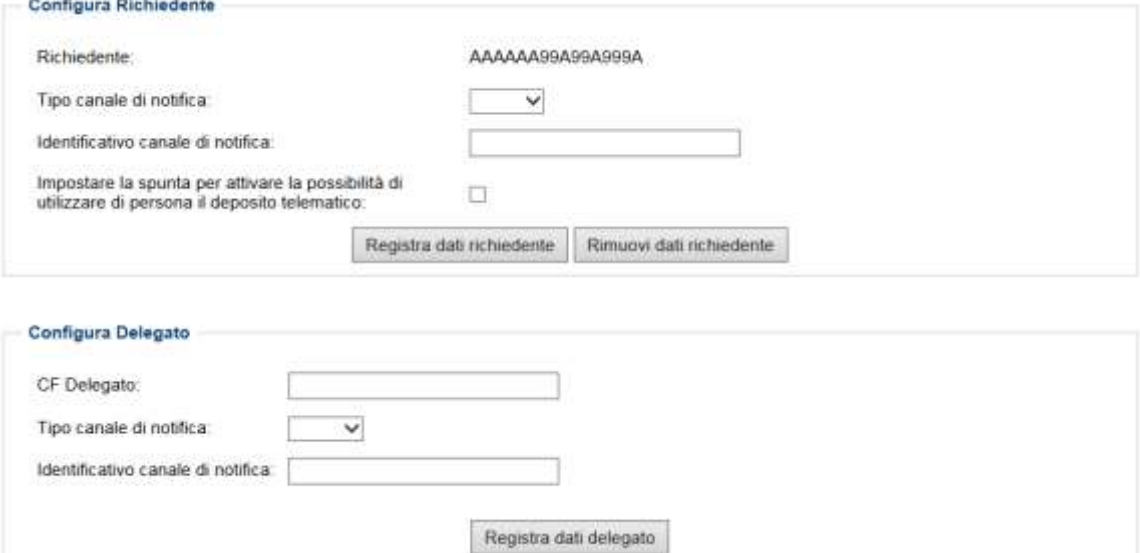

## Fig. 2

Per attivare l'utilizzo del deposito per il pagamento dei servizi di sportello occorrerà indicare, per ciascuno dei soggetti interessati, il canale (e-mail, SMS) tramite il quale ricevere la notifica dei codici monouso, da utilizzare presso gli sportelli, per autorizzare le singole transazioni di addebito del deposito.

Al momento dell'attivazione (fig.3), il sistema invierà un messaggio di notifica all'indirizzo di posta elettronica o al numero di cellulare indicati, con il seguente testo "Attivata possibilità di utilizzare il deposito telematico per pagare servizi catastali o ipotecari c/o sportelli Agenzia Entrate *per conto di AAAAAA99A99A999A*" (la parte in corsivo è aggiunta in caso di delega).

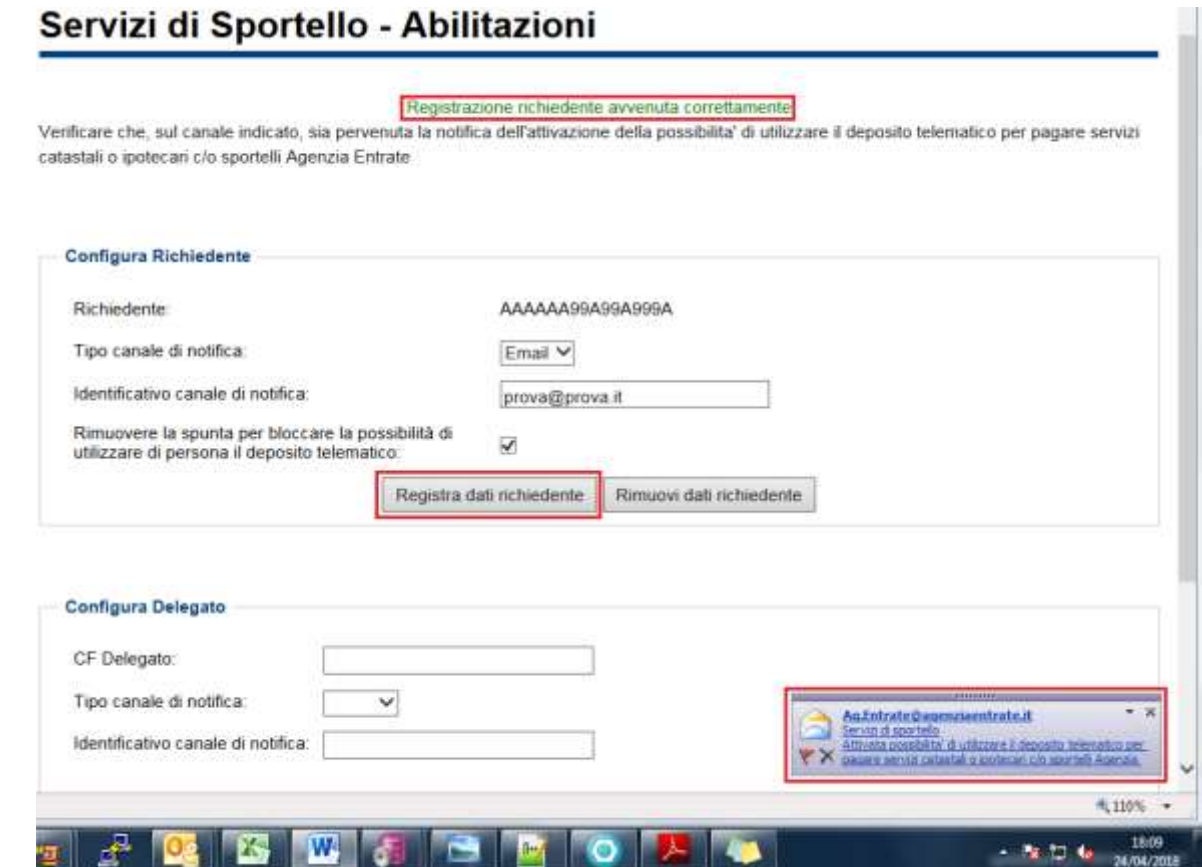

## Fig. 3

Analogamente, in caso di disattivazione, il messaggio di notifica sarà del tipo "Revocata possibilità di utilizzare il deposito telematico per pagare servizi catastali o ipotecari c/o sportelli Agenzia Entrate *per conto di AAAAAA99A99A999A*".

Per assegnare la delega l'utente dovrà inserire il codice fiscale del soggetto da delegare; il sistema controllerà che il soggetto da delegare risulti già autorizzato a disporre del deposito tramite i servizi telematici, diversamente segnalerà la circostanza con il diagnostico "Non è consentito delegare un soggetto non abilitato già a utilizzare il deposito per i servizi telematici". L'utente può definire più deleghe.

Prerequisito all'attribuzione di deleghe (fig. 4) è l'indicazione del canale di notifica al richiedente degli utilizzi del deposito da parte del delegato; tale canale coincide con quello sul quale il richiedente, che attiva per se stesso la possibilità di utilizzare il deposito telematico presso lo sportello, riceverà la notifica dei codici monouso da utilizzare per il pagamento.

# Servizi di Sportello - Abilitazioni

Registrazione delegato avvenuta correttamente

Verificare che, sul canale indicato, sia pervenuta la notifica dell'attivazione della possibilita' di utilizzare il deposito telematico per pagare servizi catastali o ipotecari c/o sportelli Agenzia Entrate

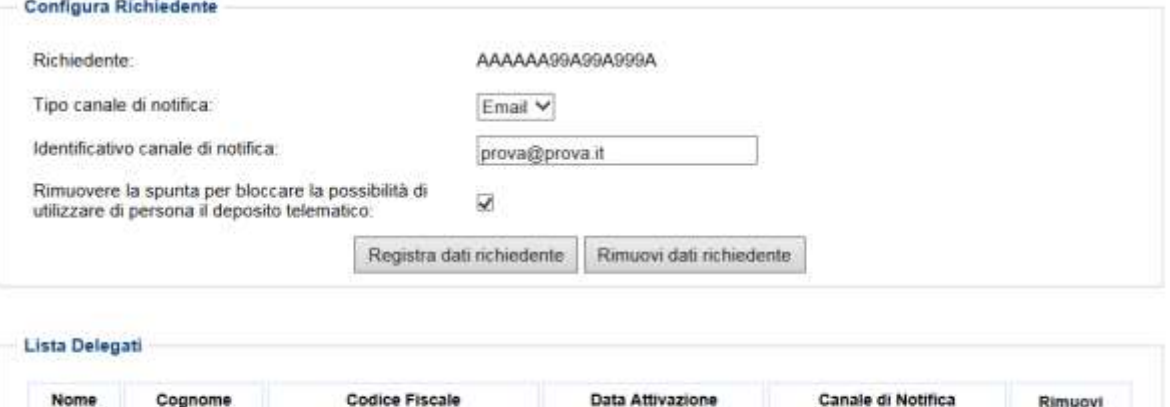

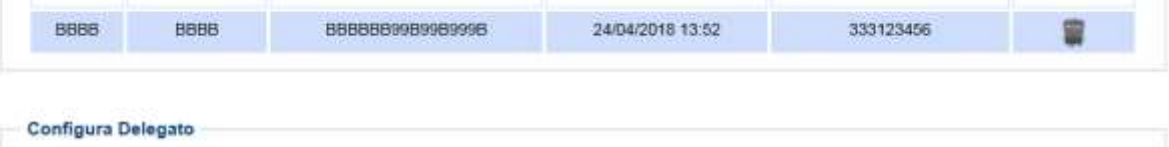

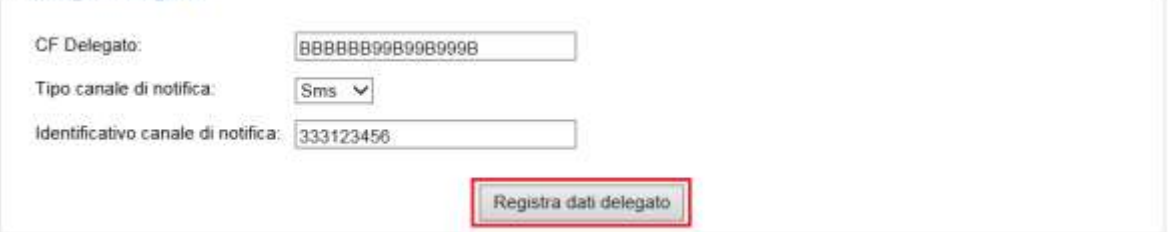

#### Fig. 4

E' consentita l'attivazione di un solo deposito per ciascun soggetto autorizzato e per ciascuna delega.

Pertanto, se un soggetto è autorizzato a utilizzare più depositi telematici, dovrà scegliere quello sul quale rendere operativo il pagamento dei servizi di sportello; il sistema inibirà l'attivazione di un deposito in presenza di altro deposito già attivato riferito allo stesso soggetto. Analogamente se un soggetto ha delegato un terzo a utilizzare per suo conto un certo deposito, non potrà delegarlo a utilizzare un altro deposito, fintanto che non sia revocata la precedente delega.

La rimozione dei dati del soggetto "delegante" comporterà la revoca di tutte le deleghe eventualmente attribuite.

#### <span id="page-9-0"></span>*2.1.4 VISUALIZZAZIONE DEI PAGAMENTI EFFETTUATI*

La voce di menù "Pagamento servizi di sportello", se attivata in presenza di addebiti sul deposito per servizi fruiti in front-office anche per il tramite di delegati, indirizzerà l'utente alla pagina per visualizzare la lista dei pagamenti effettuati (fig.5).

Nella lista, i pagamenti saranno ordinati per data decrescente, in modo da presentare per primi quelli più recenti, con la possibilità di applicare dei filtri per periodo di interesse.

La lista conterrà per ciascun pagamento le seguenti informazioni:

- data e ora di utilizzo del codice monouso;
- identificativo attribuito dal sistema
- importo;
- codice monouso;
- stato: importo impegnato, ricevuta disponibile, importo stornato;
- ufficio che ha erogato il servizio;
- eventuale codice fiscale del delegato.

Sarà inoltre presente, in base allo stato, l'icona  $\Box$  per il prelievo della ricevuta di pagamento in formato PDF, prodotta a fronte dei servizi erogati allo sportello.

## Servizi di Sportello - Lista Pagamenti

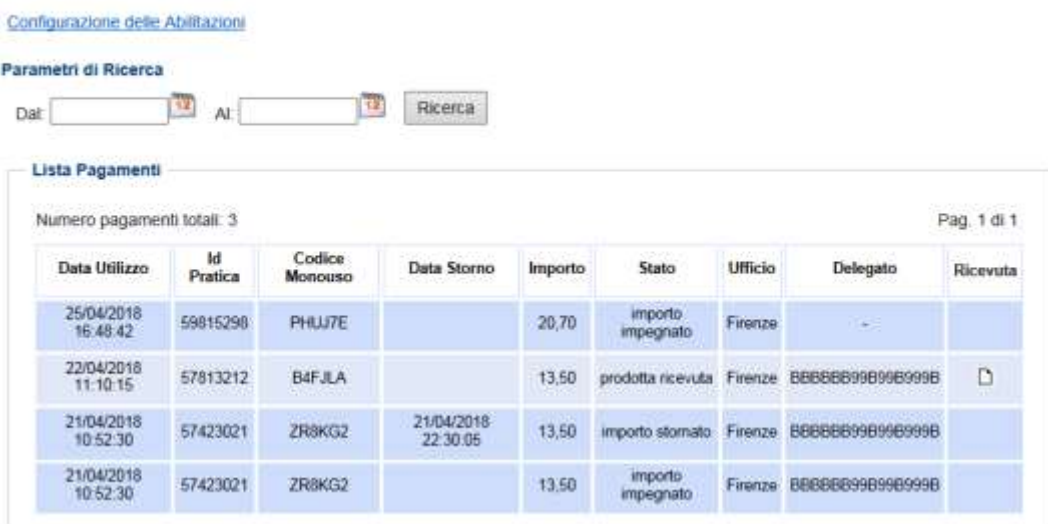

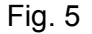

#### <span id="page-10-0"></span>**2.2 UTILIZZO DEPOSITO TELEMATICO PRESSO SPORTELLO UFFICIO**

Al momento del pagamento dei servizi richiesti allo sportello l'utente, che deve avere al seguito un dispositivo mobile, dichiara al cassiere di voler pagare con addebito sul deposito telematico e comunica il proprio codice fiscale e, se delegato, quello del soggetto richiedente.

Il cassiere acquisisce tali dati e richiede la generazione di un codice monouso che viene inviato all'utente tramite il canale (e-mail o SMS) prescelto<sup>1</sup>.

Alla ricezione del codice monouso sul proprio dispositivo mobile, l'utente lo comunica al cassiere, che lo acquisisce.

Il sistema effettuerà i seguenti controlli, prima di ripetere quelli descritti nel paragrafo 2.2.1:

- esistenza del codice monouso associato al codice fiscale del richiedente e dell'eventuale delegato;
- validità del codice monouso dal punto di vista sia della scadenza temporale (utilizzo entro 30 minuti dalla generazione) che della unicità di impiego.

Ove nulla osti, procederà a registrare l'impegno della somma e, contestualmente, a decurtare il deposito.

In caso di delega, il sistema comunicherà l'importo addebitato al richiedente tramite e-mail o SMS, in base alle impostazioni predefinite. Il messaggio trasmesso sarà del tipo "Addebitati 9.999.999,99 euro sul deposito telematico per servizi catastali o ipotecari richiesti da BBBBBB99B99B999B c/o sportelli Agenzia Entrate".

Tale modus operandi fornisce sufficienti garanzie che il soggetto che si presenta allo sportello sia effettivamente autorizzato a disporre del deposito telematico.

L'adozione di un codice "usa e getta" riduce inoltre il rischio di un utilizzo fraudolento.

A valle della produzione della ricevuta di pagamento, il sistema ne comunica la disponibilità a Sister, che ne consente il prelievo agendo sull'icona  $\Box$  descritta nel paragrafo precedente.

-

 $1$  Per una descrizione dettagliata si veda il paragrafo 2.2.1.

#### <span id="page-11-0"></span>*2.2.1 GENERAZIONE CODICE MONOUSO*

A fronte della richiesta di generazione del codice monouso, da parte del cassiere, il sistema effettuerà i seguenti controlli:

- esistenza e validità dell'autorizzazione all'utilizzo del deposito telematico per il pagamento dei servizi di sportello da parte del richiedente e dell'eventuale delegato. La validità riguarda il fatto che l'autorizzazione non sia stata revocata e che i soggetti coinvolti siano ancora abilitati a disporre del deposito per il pagamento dei servizi telematici; con riferimento a quest'ultimo punto, il mancato rinnovo annuale della password di accesso ai servizi di consultazione o la sospensione dal servizio di presentazione documenti rientrano tra le cause di indisponibilità;
- capienza del deposito.

Ove nulla osti, sarà generato in maniera casuale un codice di sei caratteri composto da lettere maiuscole e numeri (es: T89GHZ, W7G1CK), valido nei 30 minuti successivi alla sua generazione; decorso tale periodo non potrà più essere utilizzato.

Il sistema controllerà che il codice sia univoco per il soggetto destinatario, ossia che sia diverso da tutti i codici precedentemente assegnati e utilizzati dal soggetto, eventualmente reiterando il passo di generazione.

Il codice monouso sarà comunicato al richiedente o al soggetto delegato tramite e-mail o SMS, in base alle impostazioni predefinite. Il messaggio trasmesso conterrà, oltre al codice monouso, anche il termine di validità per il suo utilizzo.

A fronte della richiesta il sistema ritornerà al cassiere o la notifica di avvenuta generazione del codice monouso o un messaggio esplicativo dell'impedimento riscontrato, che, in base alla sequenza dei controlli, sarà:

- deposito incapiente;
- richiedente non autorizzato a disporre del deposito;
- modalità di pagamento non autorizzata per il richiedente;
- delegato non autorizzato a disporre del deposito;
- modalità di pagamento non autorizzata per il delegato.

#### <span id="page-11-1"></span>*2.2.2 GESTIONE ANOMALIE*

Eventuali situazioni anomale che si potrebbero creare a fronte di problemi nel colloquio, durante la fase di addebito del deposito, saranno gestite dal sistema; in caso di mancata risposta, l'applicazione, reitera più volte la richiesta con gli stessi dati.

Se la comunicazione non viene ristabilita entro 5 minuti, il cassiere, invita l'utente ad effettuare il pagamento presso lo sportello con una modalità diversa dal deposito telematico e rilascia la relativa quietanza cartacea.

A fronte dell'interruzione del colloquio, e quindi senza l'emissione della quietanza da parte della cassa centrale, il sistema gestirà una richiesta di storno dell'addebito, che libera l'importo impegnato soltanto se aveva effettivamente proceduto all'addebito; la richiesta di storno è indipendente dalla modalità alternativa, adottata presso l'Ufficio Provinciale, per il pagamento dei servizi erogati.

La funzione di visualizzazione dei pagamenti effettuati, darà evidenza della data e dell'ora in cui il sistema ha registrato l'operazione di storno (Fig. 6).

# Servizi di Sportello - Lista Pagamenti

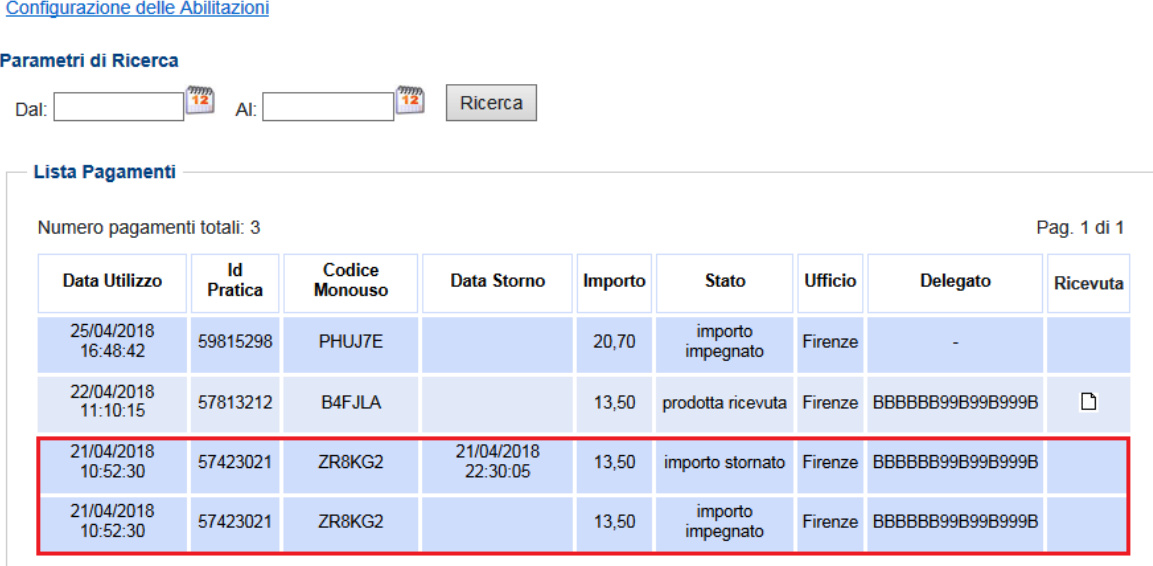

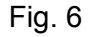